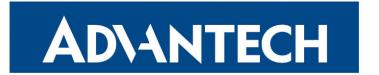

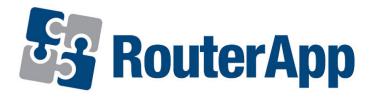

## **Serial over LAN**

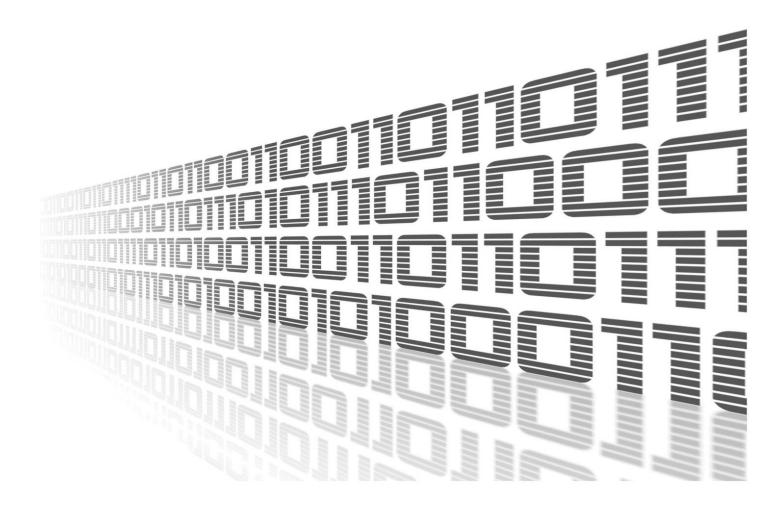

Advantech Czech s.r.o., Sokolska 71, 562 04 Usti nad Orlici, Czech Republic Document No. APP-0020-EN, revision from 22nd March, 2024.

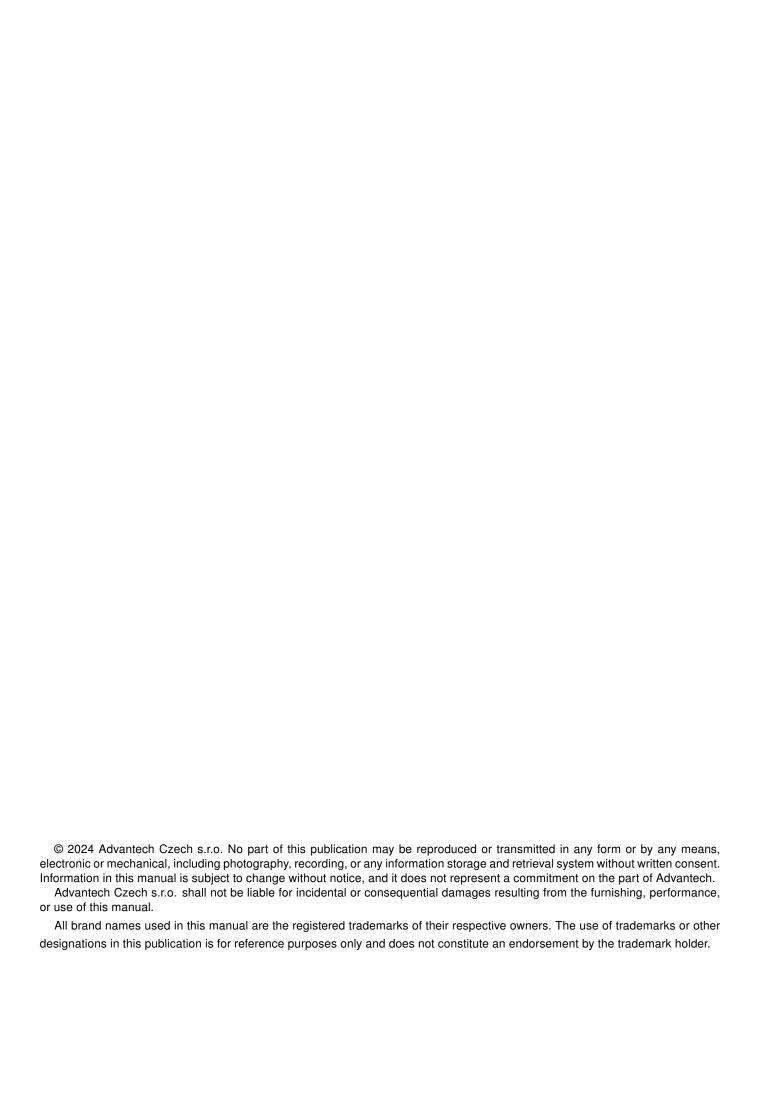

# **Used symbols**

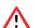

Danger - Information regarding user safety or potential damage to the router.

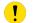

Attention – Problems that can arise in specific situations.

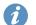

Information – Useful tips or information of special interest.

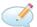

Example - Example of function, command or script.

## **Contents**

| ١. | Changelog                |                                 |        |  |  |
|----|--------------------------|---------------------------------|--------|--|--|
|    | 1.1                      | Serial over LAN Changelog       | 1      |  |  |
| 2. | Module Usage             |                                 |        |  |  |
|    | 2.1<br>2.2<br>2.3<br>2.4 | Module Description              | 2<br>3 |  |  |
| 3. | Rela                     | ated Documents                  | 5      |  |  |
|    | ist                      | of Figures                      |        |  |  |
|    | 1 2                      | Main menu                       |        |  |  |
|    | ist                      | of Tables                       |        |  |  |
|    | 1                        | Configuration items description | 4      |  |  |

# 1. Changelog

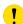

This Router App has been tested on a router with firmware version 6.3.10. After updating the router's firmware to a higher version, make sure that a newer version of the Router App has not also been released, as it is necessary to update it as well for compatibility reasons.

### 1.1 Serial over LAN Changelog

#### v1.0.0 (2017-07-24

· First release.

#### v1.0.1 (2017-07-25)

· Increased size of internal buffers.

#### v1.0.2 (2017-08-21)

• Fixed non valid telnet IAC in received data.

#### v1.0.3 (2017-11-12)

• Upgraded ser2net to version 3.5.

#### v1.0.4 (2018-02-28)

· Increased chardelay-max to prevent splitting of the data to more packets.

#### v1.0.5 (2018-03-07)

- Added option "Intercharacter Delay" into configuration.
- Improved stopping of ser2net from init script.

#### v1.0.6 (2018-09-27)

Added expected ranges of values to JavaSript error messages.

#### v1.0.7 (2019-01-02)

· Added licenses information

#### v1.1.0 (2020-10-01)

Updated CSS and HTML code to match firmware 6.2.0+

#### v1.2.0 (2022-11-03)

· Reworked license information

#### v4.6.1 (2024-03-20)

- Upgraded ser2net to version 4.6.1
- · Fit versioning to ser2net upstream
- · Added description and summary files
- · Recompiled with ModulesSDK 2.1.4
- Unified menu categories

## 2. Module Usage

### 2.1 Module Description

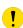

Router app *Serial over LAN* is not contained in the standard router firmware. Uploading of this router app is described in the Configuration manual (see Chapter Related Documents).

Configuration, which can be done in this router app, extends the basic configuration of the serial interface to communicate through the network, which can be configured in the GUI of the router (Configuration  $\rightarrow$  Expansion Port). The main benefit is that this module supports the configuration of the *Telnet* protocol supporting the RFC 2217 specification.

RS232, RS485/422 or MBUSD serial interfaces of a router can be used for this purpose. These interfaces are available as an expansion ports, see [1], [2] and [3]. Some models of *Advantech* routers can have serial interface built-in by default. USB port of the router equipped with the USB to serial converter (FTDI) can also be used by this router app.

As a client's application suitable for this purpose can be, for example, used Serial to Ethernet Connector application from *Eltima Software* or HW VSP application from *HW group*.

#### 2.2 Web Interface

Once the installation of the module is complete, the module's GUI can be invoked by clicking the module name on the *Router apps* page of router's web interface. The main menu of module's GUI is shown on figure 1.

Left part of this GUI contains the menu with *Status* menu section, followed by *Configuration* menu section which contains the module's configuration page named as *Port1*, *Port2* and *Port USB*. *Customization* menu section contains only the *Return* item, which switches back from the module's web page to the router's web configuration pages.

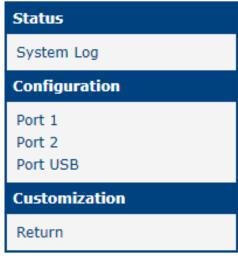

Figure 1: Main menu

### 2.3 Module Configuration

There are three configuration forms under *Configuration* menu section, for *Port 1*, *Port 2* and *Port USB*. The first two forms are determined for configuration of communication parameters of devices connected to the router's serial port 1 resp. port 2. *Port USB* form is determined for configuration of a device connected to the USB port equipped with a USB to serial converter. Layout for all three configuration forms is the same, see the figure 2.

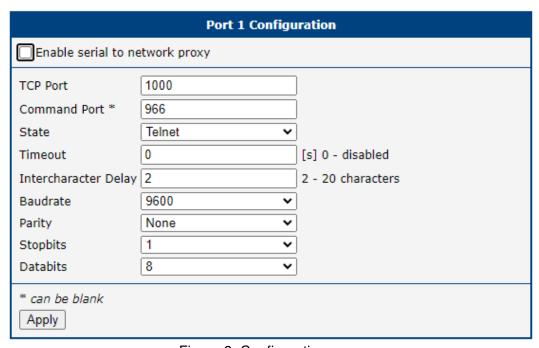

Figure 2: Configuration page

All configuration items are described in table 1.

| Item                           | Description                                                                                                    |
|--------------------------------|----------------------------------------------------------------------------------------------------|
| Enable serial to network proxy | If enabled, proxy functionality for given port is turned on.                                                                                                    |
| TCP Port                       | TCP port for the connection. Has to be unique for every serial interface.                                                                                                    |
| Command Port                   | Dedicated port for command communication can be set. Supported only if the state below is set to <i>Telnet</i> . This functionality must also be supported by client's SW.                                                            |
| State                          | Choose the <i>raw</i> or <i>Telnet</i> protocol for the communication. Note that <i>raw</i> protocol does not support RFC 2217.                                                                                                    |
| Timeout                        | The time (in seconds) before the port will be disconnected if there is no activity on it. A zero value disables this function.                                                                                                    |
| Intercharacter<br>Delay        | If the character delay in received data of serial communication is equal to the value set in this field, the data will be sent without waiting for the internal buffer fulfillment. This value can be set from 2 up to 20 characters. |

Continued on the next page

#### Continued from previous page

| Item     | Description                                                                                                    |
|----------|----------------------------------------------------------------------------------------------------|
| Baudrate | Choose the baudrate for serial communication. Available values are: 300, 1200, 2400, 4800, 9600, 192000, 38400, 57600 and 115200 pbs. |
| Parity   | Choose <i>none</i> , <i>even</i> or <i>odd</i> parity for serial communication.                                                       |
| Stopbits | Choose 1 or 2 stopbits value for serial communication.                                                                                |
| Databits | Choose 7 or 8 databits value for serial communication.                                                                                |
| Apply    | Button to save and apply all changes made in this configuration form.                                                                 |

Table 1: Configuration items description

### 2.4 System Log

Log messages are available on *System Log* page, under *Status* menu section. This log contains log messages for this router app, but also all other router's system messages and is exactly the same as the system log available on *System Log* page in router's *Status* menu section.

### 3. Related Documents

[1] Advantech Czech: Expansion Port RS232 – User Manual (MAN-0020-EN)
[2] Advantech Czech: Expansion Port RS485/422 – User Manual (MAN-0025-EN)
[3] Advantech Czech: Expansion Port MBUSD – User Manual (MAN-0030-EN)

You can obtain product-related documents on Engineering Portal at icr.advantech.com address.

To get your router's *Quick Start Guide*, *User Manual*, *Configuration Manual*, or *Firmware* go to the *Router Models* page, find the required model, and switch to the *Manuals* or *Firmware* tab, respectively.

The Router Apps installation packages and manuals are available on the Router Apps page.

For the *Development Documents*, go to the *DevZone* page.